## To start Panopto recording in the classroom

## Note:

- 1. Only teachers or teaching support staff with "Teacher" or "Course Admin" role of a HKU Moodle course can use Panopto recorder software to create video recordings.
- 2. You can follow the steps outlined below to make your recording in a classroom/theatre.
- 3. Your recording will be automatically be inserted into your Moodle course if (1) you have selected a Moodle course in step 4 and (2) that Moodle course had already been added with the Panopto block.
- 4. Once you have finished a recording by pressing the "Stop" button, it normally requires another 2-5 mins for complete uploading your recording to the Panopto server. You are recommended to wait until the video is completely uploaded before leaving the classroom or lecture theatre.

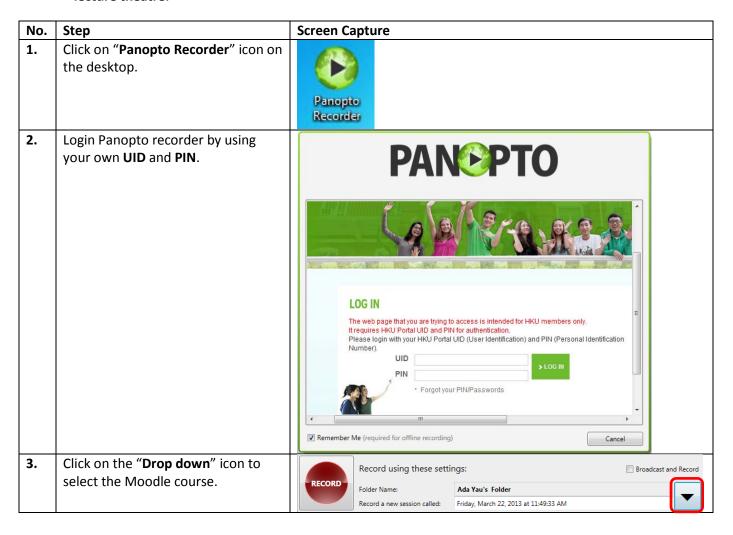

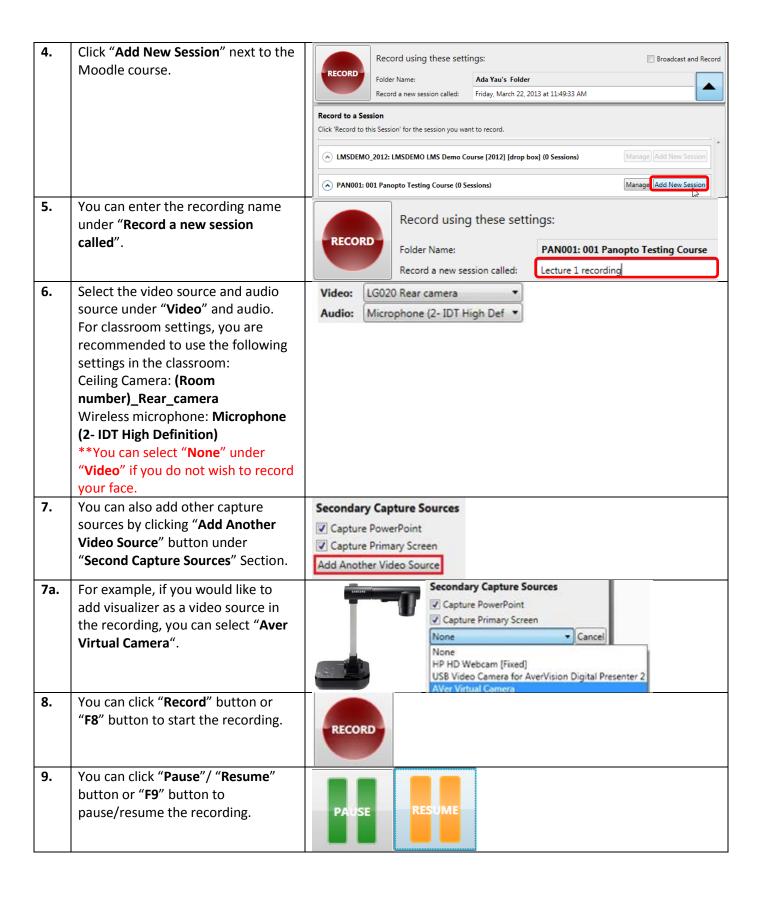

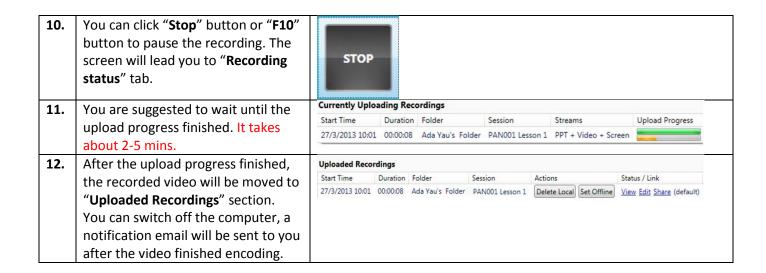